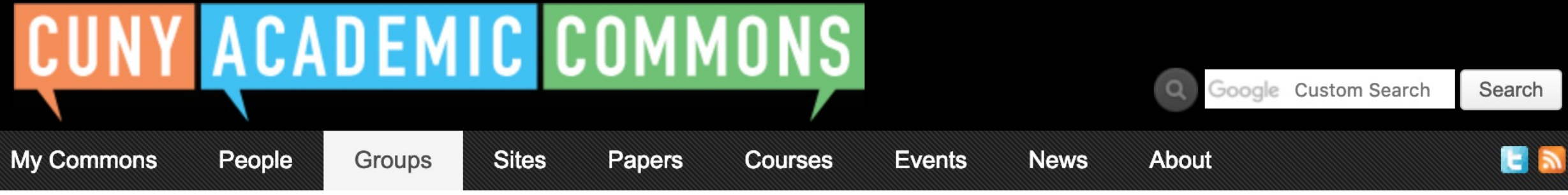

# **Start creating on the Commons**

**Frequent uses for Groups include connecting people across CUNY based on shared interests, collaborating with colleagues, hosting private files, and using a discussion forum as a listserv. educational resource, and building an online portfolio.** Create a Group **Create a Group + Site Create a Group + Site Create a Group + Site** 

You can use the Commons to create Groups, Sites, or a Group + Site linked together.

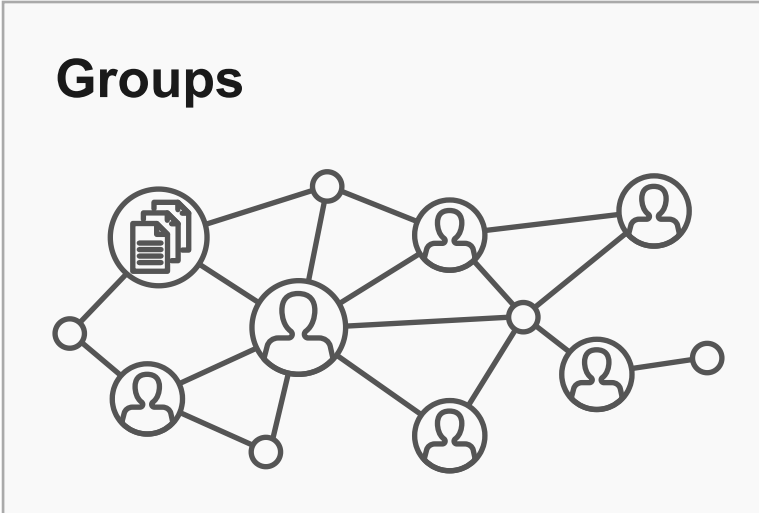

Groups offer a shared community space with discussion forums, document and file repositories, and email communication options. Groups can be public, private, or hidden.

> **Frequent uses for sites include teaching a class that integrates student writing, creating a publicfacing website for an event or program, developing an open**

**Frequent uses of connected Groups + Sites include courses with Sites that feature public writing and connected Groups that support private discussion, or public Sites for conferences and connected public Groups to build community around the event.** 

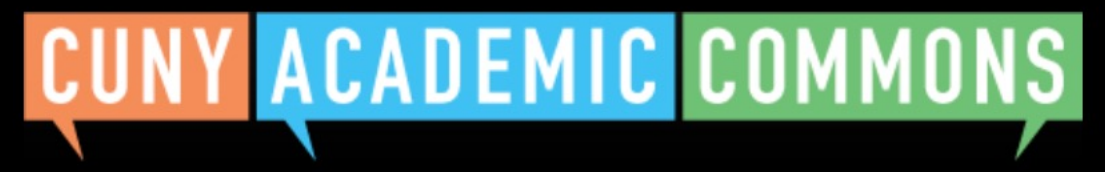

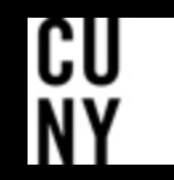

Help | Contact Us | Privacy Policy | Terms of Service | Image Credits | Creative Commons (CC) license Built with WordPress | Protected by Akismet | Powered by CUNY

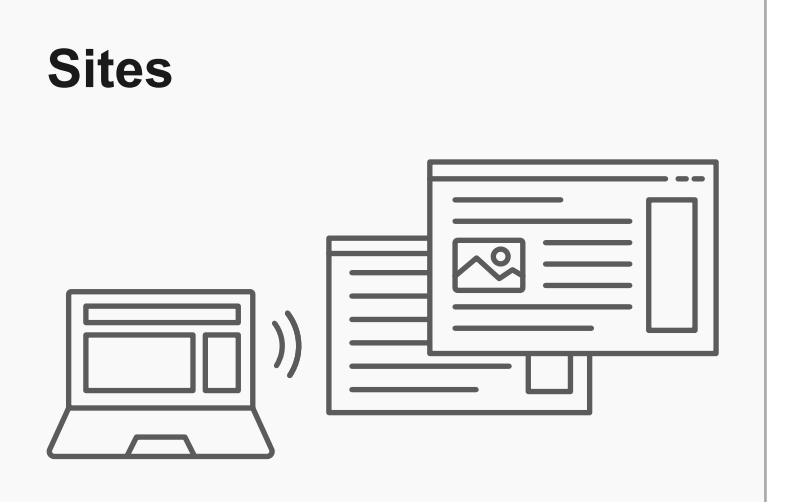

Sites are flexible, extensible websites that can be tailored to specific needs. Sites can be private, visible to Commons members only, or public on the open web.

### **Key Benefits:**

- Host a WordPress site with a customizable interface
- Create dynamic blog posts with links, images, and video
- Extend site features through a range of available plugins

### **Key Benefits:**

- Connect and integrate public and private spaces
- Sync membership across connected Groups and Sites
- Send email notification of Site posts
- Email all members at once

### **Key Benefits:**

- Host forum discussions
- Post and share files
- Email all members and receive notifications of group activity
- Create shared documents
- Share an internal calendar

# **Connected Group + Site**

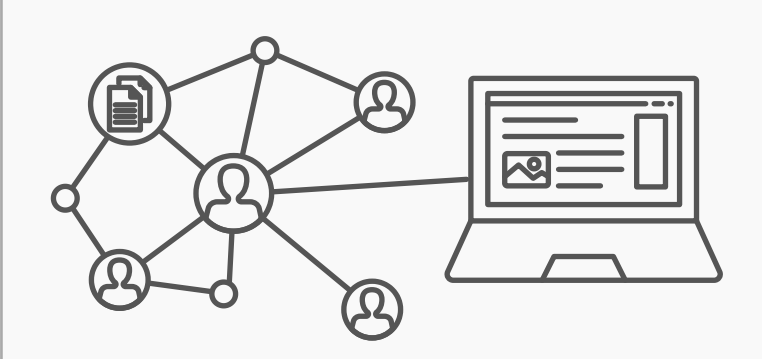

Groups and Sites can be connected, allowing users to match the communication options of a group with the flexibility offered through a site. Privacy options for each space can be set separately.

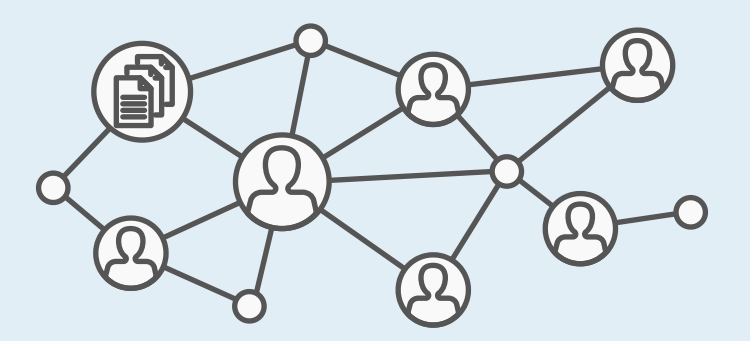

# **Create a Group flow with new site cloning feature**

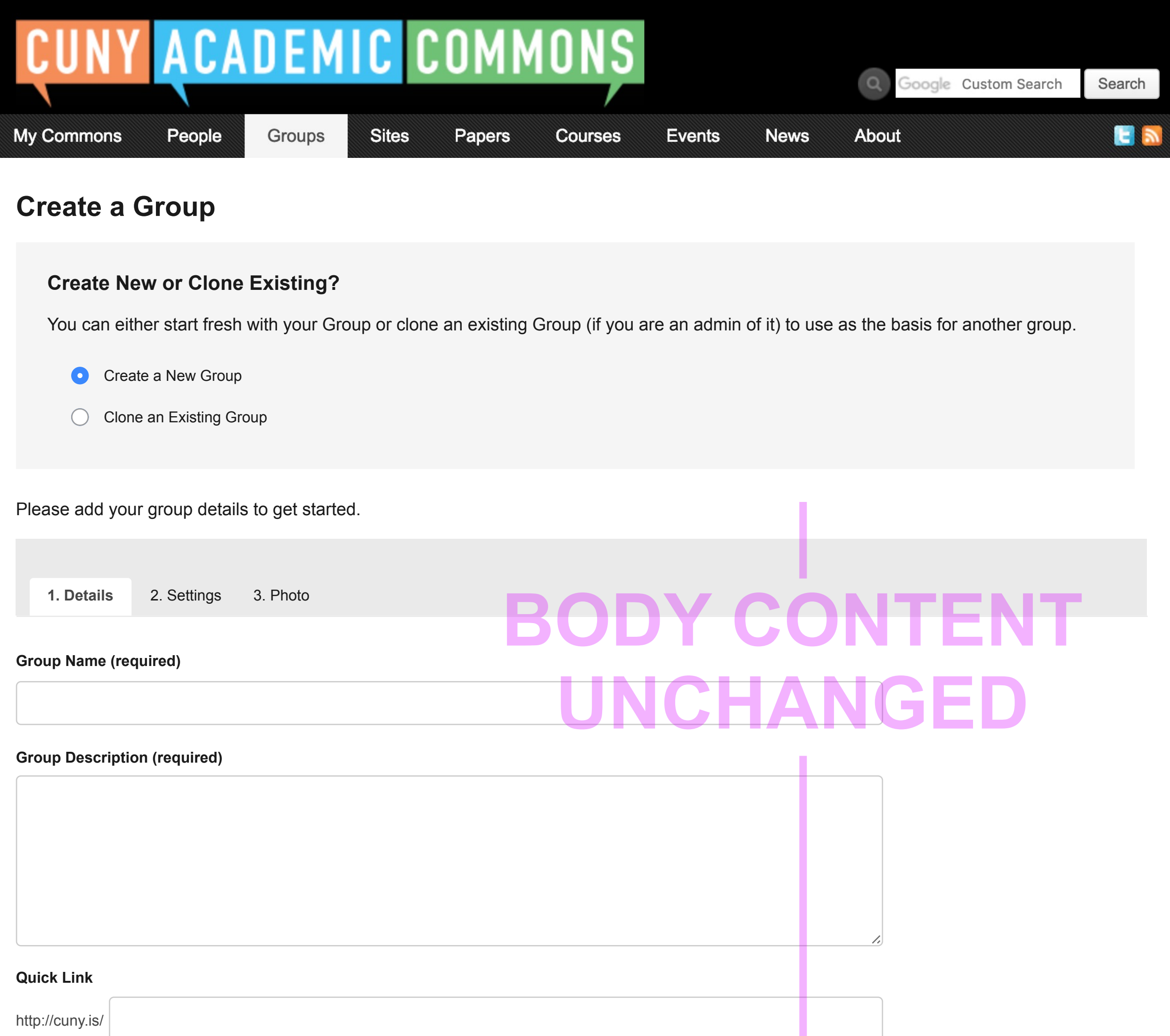

### **Campus (required)** i

Please select

#### **Primary Purpose (required)**

Please select

 $\checkmark$ 

Create Group and Continue

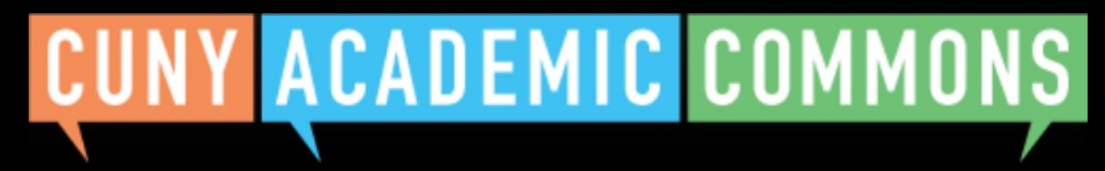

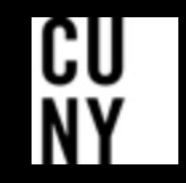

Help | Contact Us | Privacy Policy | Terms of Service | Image Credits | Creative Commons (CC) license Built with WordPress | Protected by Akismet | Powered by CUNY

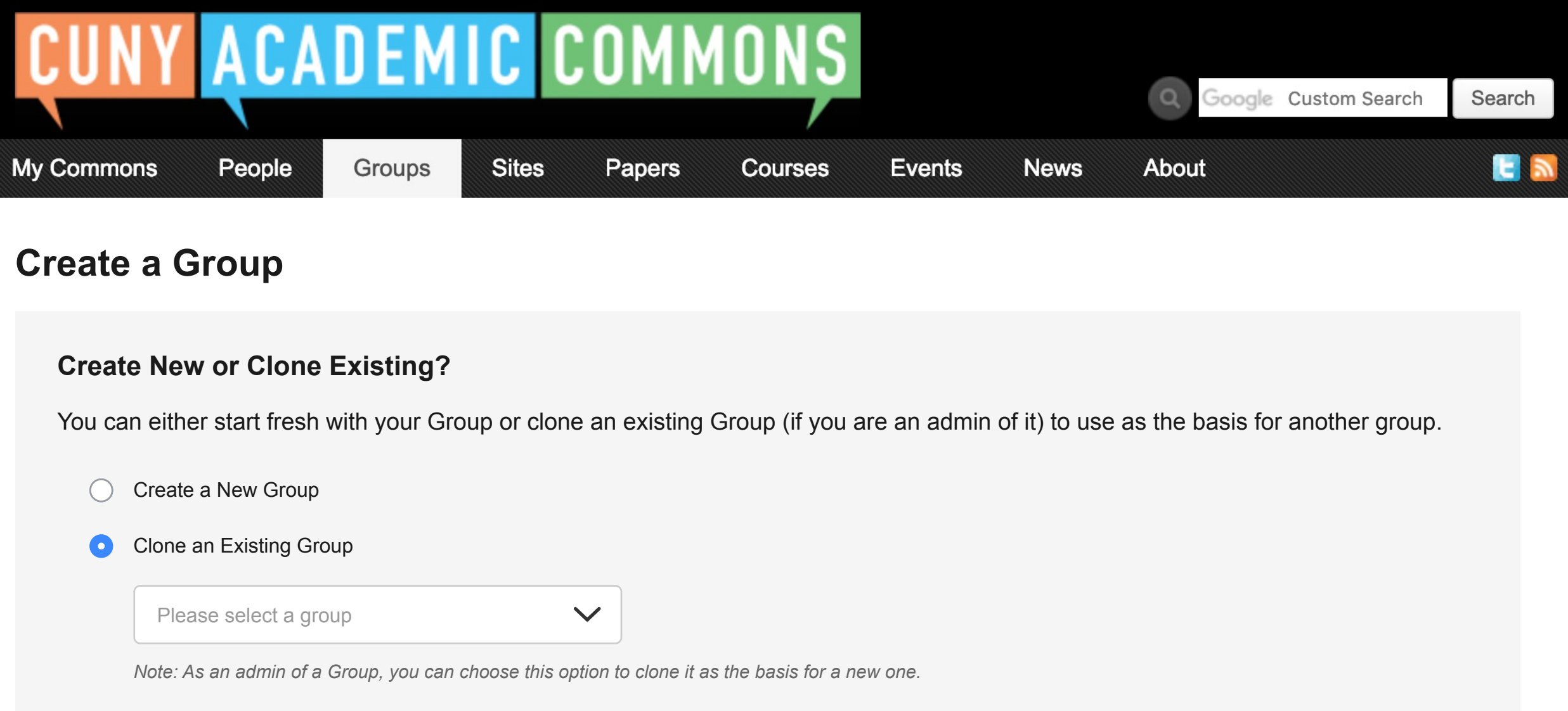

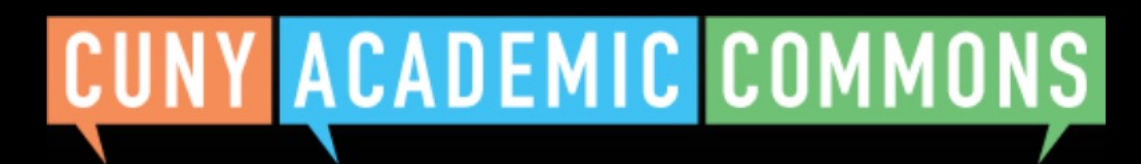

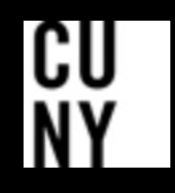

**Group Name (required)**

**Group Description (required)**

## **Quick Link** http://cuny.is/ The quick links of the Group being cloned: *http://cuny.is/group-cuny-technology-group* **Campus (required)** i **Campus and Primary**  Baruch College **Purpose will be autopopulated (leave Term/ Year blank if Teaching, Primary Purpose (required) but retain Disciplinary Cluster)**Departement/Program/Center  $\checkmark$

Clone Group

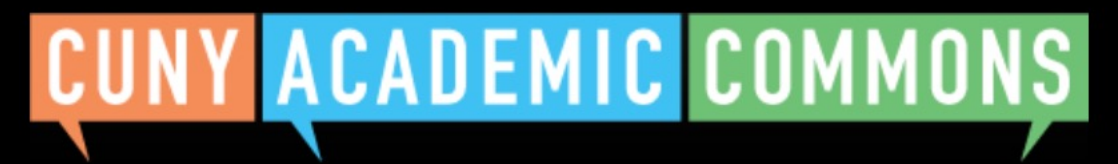

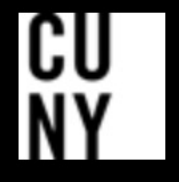

Help | Contact Us | Privacy Policy | Terms of Service | Image Credits | Creative Commons (CC) license Built with WordPress | Protected by Akismet | Powered by CUNY

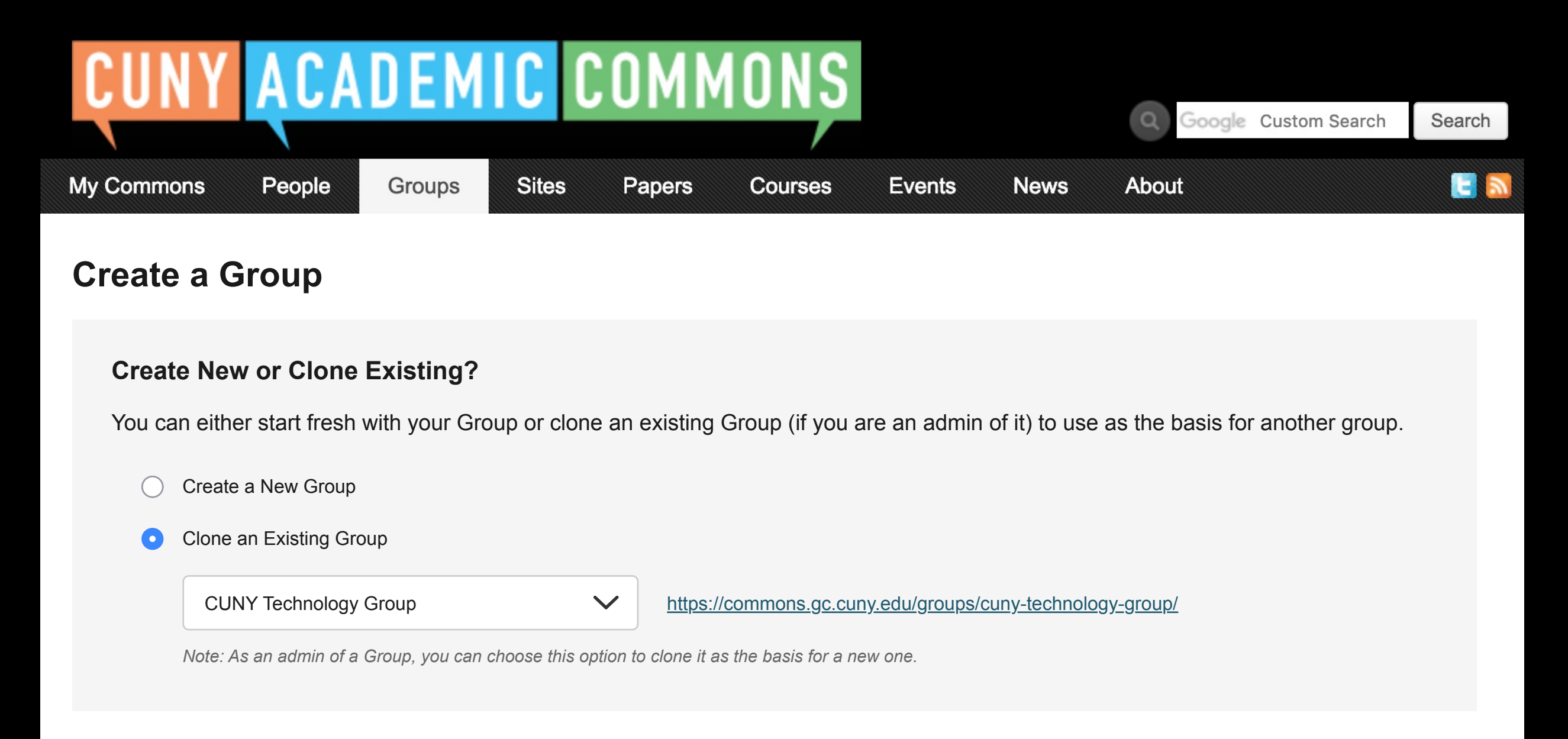

## **Group Details**

By filling out the form below, you can clone the selected existing group above to your account.

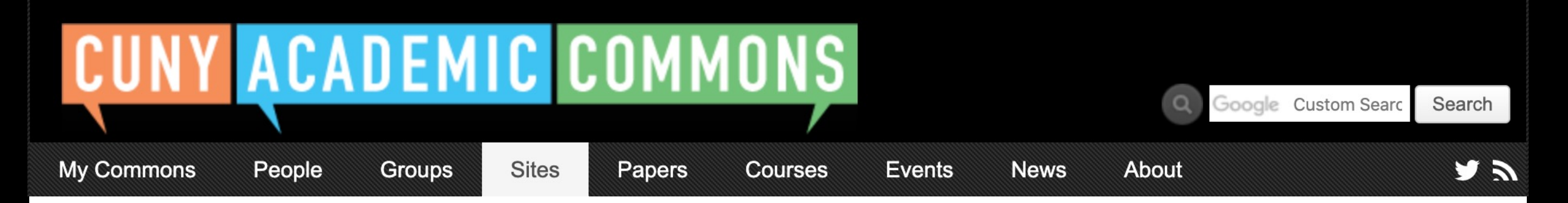

# **Congratulations!**

Your group 'New Group Name' has been created, cloned from 'CUNY Technology Group'.

## **You're almost done.**

Please click below for steps to make sure your cloned group is ready to use.

Clean up your cloned Group

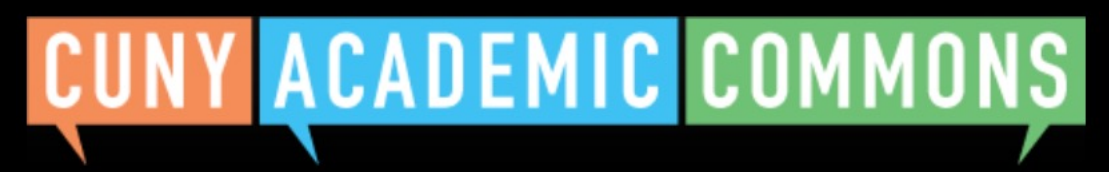

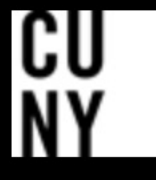

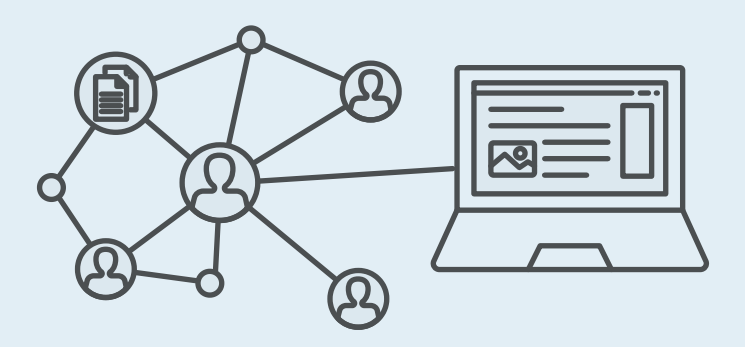

# **When cloning a Group with Associated Site**

**This is how it changes the UI** 

**> > >**

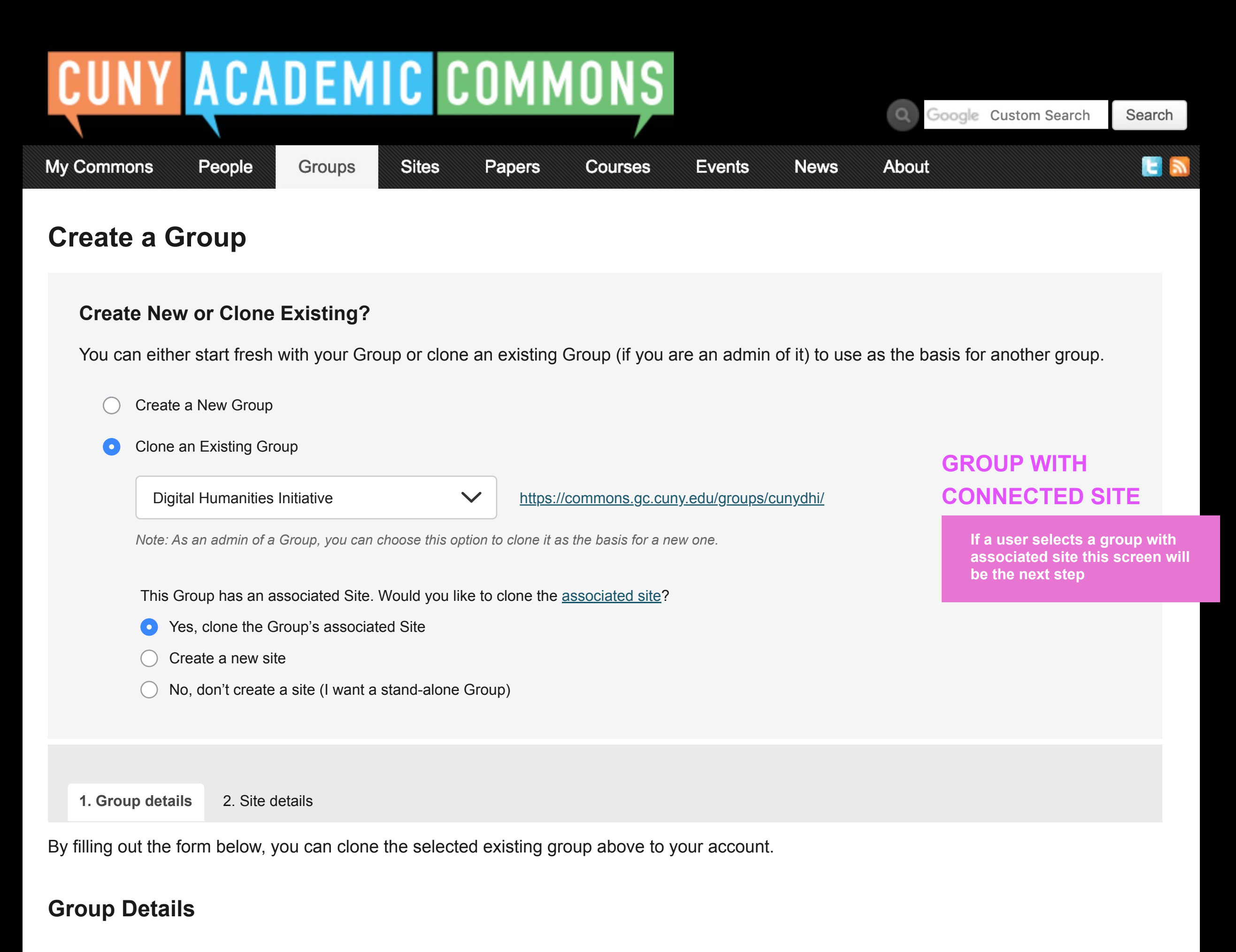

**Group Name (required)**

**Group Description (required)**

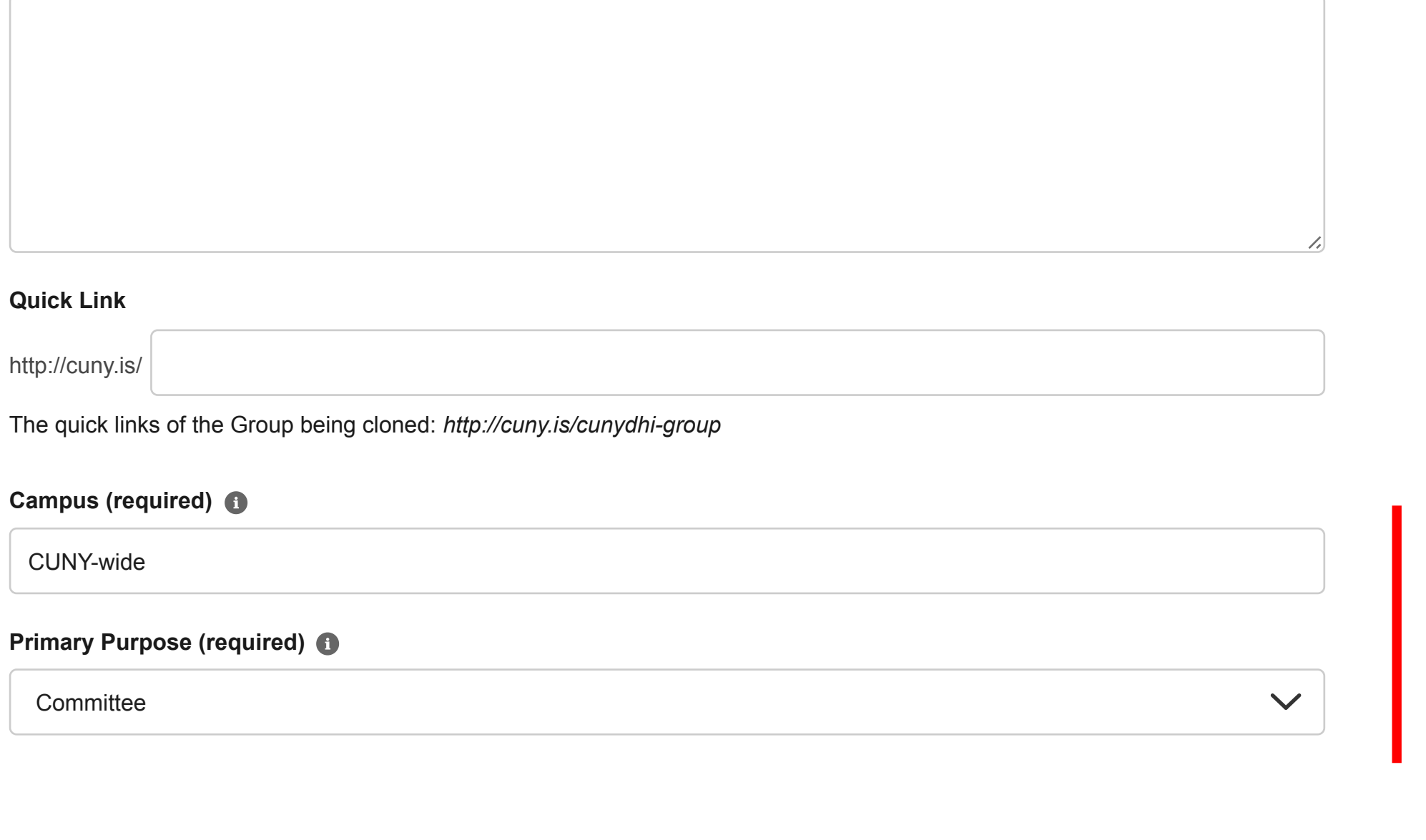

Clone Group

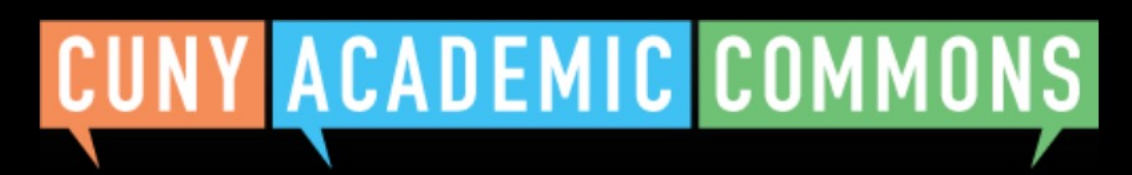

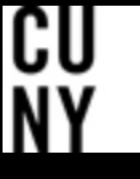

Help | Contact Us | Privacy Policy | Terms of Service | Image Credits | Creative Commons (CC) license Built with WordPress | Protected by Akismet | Powered by CUNY

**Campus and Primary** 

**Purpose will be autopopulated (leave Term/ Year blank if Teaching, but retain Disciplinary Cluster)**

Only existing site content (posts, pages, media, etc.) authored by any admin-level user will be copied over to the cloned site to avoid permissions issues. By default, the only user account on the cloned site will be the admin creating the clone (more users can be added later). Other admins of the existing site will be notified that it has been cloned, and content authored by other admins on the existing site will still be attributed to them on the cloned site.

## **Privacy Options**

- I would like my site to be completely public.  $\bullet$
- I would like my site to be publicly accessible, but hidden from search engine results.
- I would like my site to be visible only to registered users of the CUNY Academic Commons  $\left(\begin{array}{c} \end{array}\right)$
- I would like my site to be visible only to users I add to it.  $( )$
- I would like my site to be visible only to its Admins.

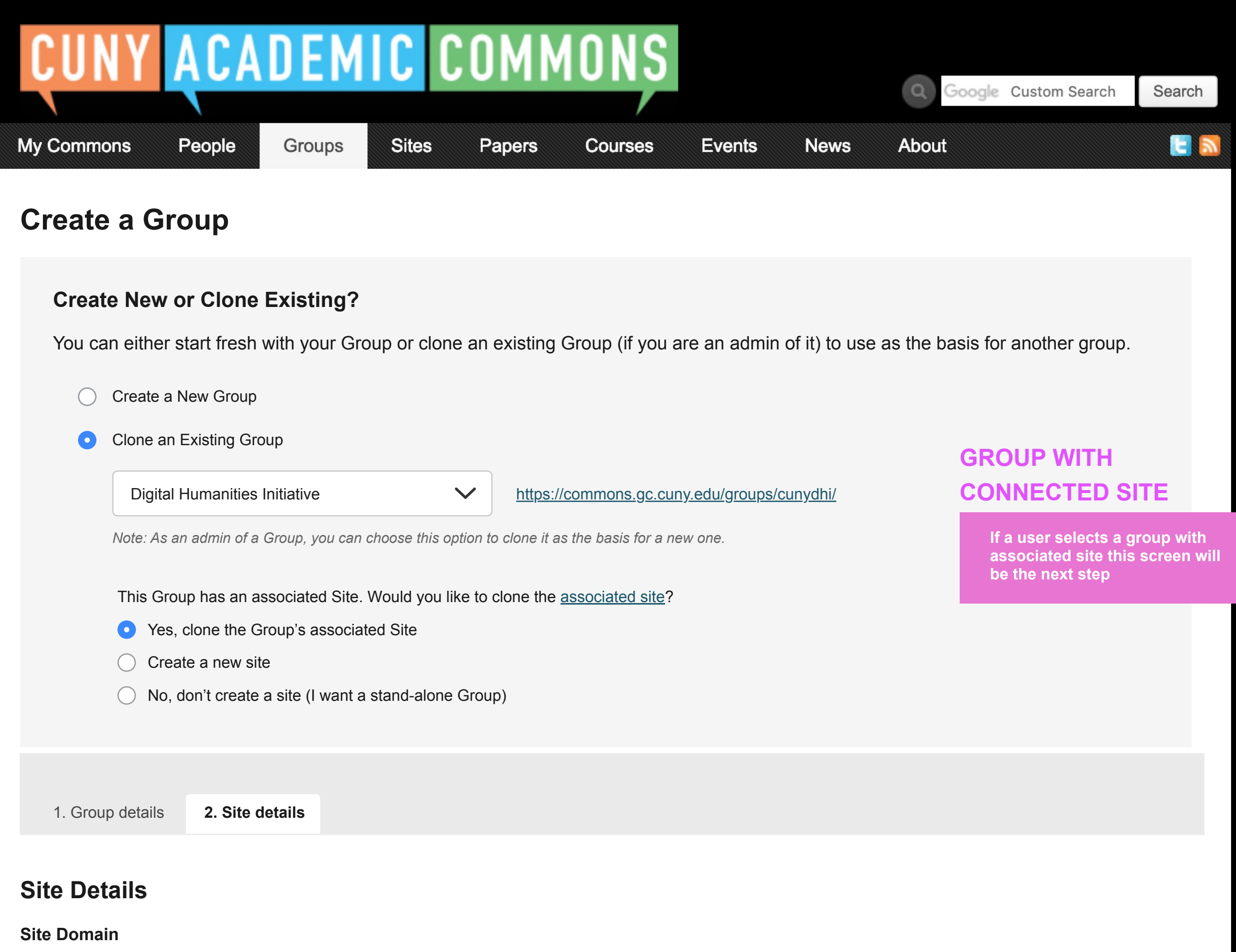

*Reminder: Your Group is set to [pull privacy setting from group setup].*

## **Group + Site User Roles**

Would you like group members to be able to post on the site?  $\bullet$ 

Click here for more about Wordpress member roles (link will open in a new window).

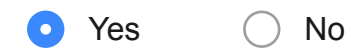

## **Site Content**

<u>/i/</u>

### **Campus (required)** i

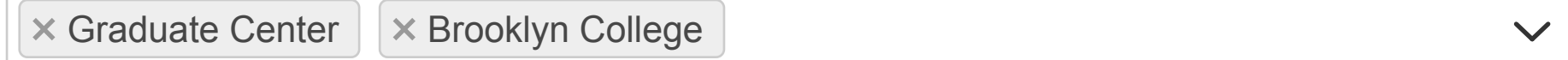

### **Primary Purpose (required)**

**Committee** 

 $\checkmark$ 

*Note: The domain cannot be changed once created*

Title of Site being cloned: *CUNY Digital Humanities Initiative*

#### **Site Title**

The existing site's license is carried over to the cloned site. This can be changed later via the Dashboard.

### **License**

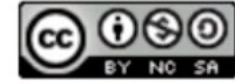

Attribution-NonCommercial-ShareAlike 4.0 International

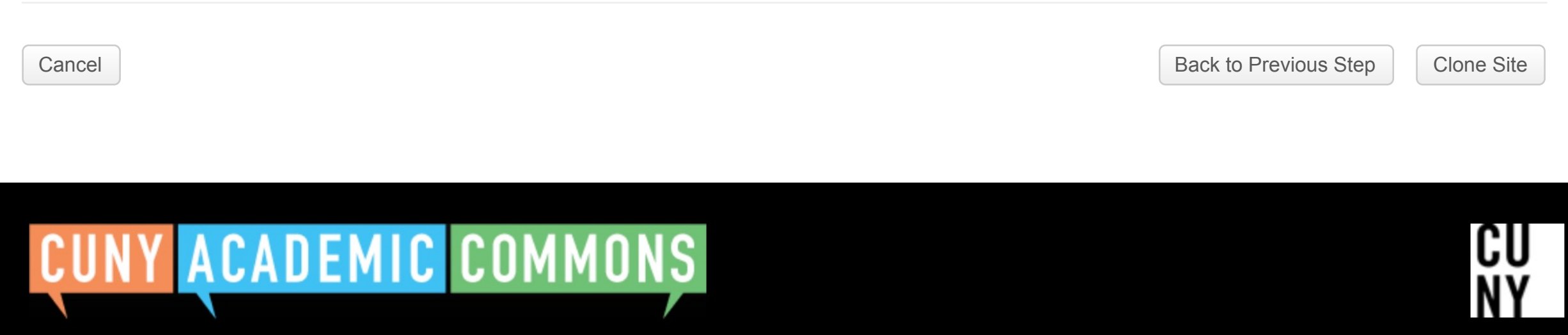

Help | Contact Us | Privacy Policy | Terms of Service | Image Credits | Creative Commons (CC) license Built with WordPress | Protected by Akismet | Powered by CUNY

### CUNY Academic Commons ▼

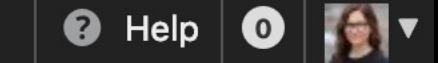

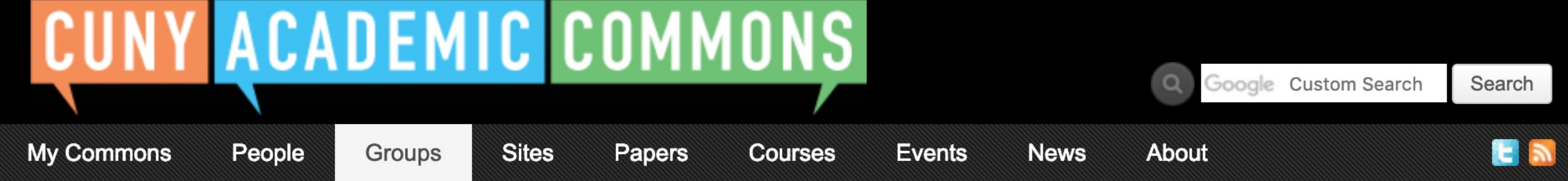

# **Congratulations!**

Your group 'Add group name here' and connected site 'Site name here' have been cloned.

## **You're almost done.**

Please click below for steps to make sure your cloned group is ready to use.

Clean up your cloned Group + Site

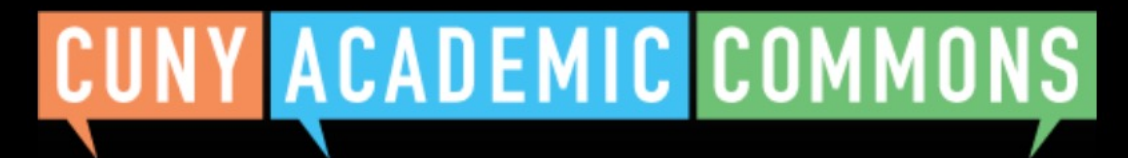

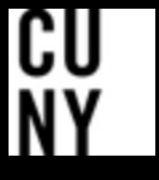